# カフ圧を考慮した全身動脈モデルのシミュレーション

情報科学科 末藤 萌々香 指導教員:神山 吝己

## 1 はじめに

現在、心疾患や脳梗塞などの循環器系疾患は日本人の主要な 死因の一つであり [1], 循環器系疾患の代表である心筋梗塞や脳 伷塞などは動脈硬化が進行することによって発症することが知 られている.このような動脈硬化の進行状態を把握するための 指標の一つとして血圧が挙げられる.オシロメトリック法に代 表される無侵襲血圧計測法は,カフ圧を徐々に降下させた時の カフ下動脈の体積変化情報を利用して血圧を決定しようとする ものである.カフ圧を加えた際,全身動脈系において測定が行 えない箇所の血圧変動については数値シミュレーションを行う ことで影響を把握することが出来る.

数値シミュレーション手法としては様々なものが考えられる が,その一つとして MATLAB/Simulink が挙げられる.MAT-LAB/Simulink はブロックを接続していくことによってモデル の作成が可能であり,用いることによって視覚的にも分かりや すいシミュレーションを行うことが出来る.そこで本研究では MATLAB/Simulink を用いた,任意の位置にカフ圧を加えた際 の全身動脈系の数値シミュレーションを行う.

## 2 モデルの構成

Naik らは全身動脈系の数値シミュレーションモデルを構築し た[2]. 動脈は図 1 のように円筒形の血管であり、動脈の壁は弾 性を持っている.集中定数モデルを用いることでヒトの心血管 系全体を抵抗,コンプライアンス,インダクタンスのネットワー クとして記述することが出来る.モデルでは動脈系を複数のコ ンパートメントに分け表現しており,それぞれに抵抗器-コンデ ンサ-インダクタンス素子が含まれている.このパラメータは対 応する血管の半径,長さ,血液の粘度と密度,血管の弾性のヤン グ率に応じて計算される.

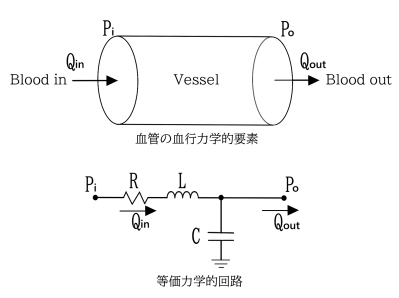

図 1 血管と電気部品の等価性

動脈は先頭,中間,末梢部分において異なる式で表現される. そのモデル式を以下に示す.

【先頭部分】

$$
\frac{dP_{in}}{dt} = \frac{2(Q_{in} - Q_1)}{C_1} \tag{1}
$$

$$
\frac{dP_1}{dt} = \frac{2(Q_1 - Q_2)}{C_1} \tag{2}
$$

$$
\frac{dQ_1}{dt} = \frac{P_{in} - P_1 - R_1 \times Q_1}{L_1} \tag{3}
$$

【中間部分】

$$
\frac{dP_n}{dt} = \frac{Q_n - Q_{n+1}}{C_n} \tag{4}
$$

$$
\frac{dQ_n}{dt} = \frac{P_{n-1} - P_{out} - R_n \times Q_n}{L_n} \tag{5}
$$

【末梢部分】

$$
\frac{dP_{out}}{dt} = \frac{Q_n - \frac{P_{out}}{Z_L}}{C_n} \tag{6}
$$

$$
\frac{dQ_n}{dt} = \frac{P_{n-1} - P_n - R_n \times Q_n}{L_n} \tag{7}
$$

このモデルを用いることにより,特定の動脈の血圧や血流を 計算することが可能となる.

## 3 全身動脈系の数値シミュレーション

図 2 は Naik らのモデルを基に MATLAB/Simulink で作成し たモデルの一部である.この図は大動脈弓を表現したブロック の内部を示している.

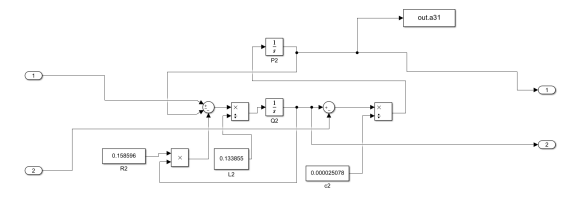

図 2 作成した MATLAB/Simulink のモデル図

血管を表現したブロックを図 3 のように繋げていくことに よって全身動脈系の様子を再現している.

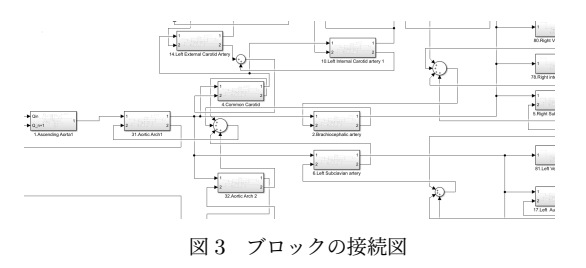

#### まとめ

本研究では MATLAB/Simulink を用いて,全身動脈モデルを 構築した.構築したモデルは血管セグメントとブロックが視覚 的に対応づけされているため,カフ圧に伴う特性変化や血管閉 塞など,特定のセグメントのパラメータ変更時の血流動態のシ ミュレーションを容易に行うことが出来るようになった.

#### 参考文献

- [1] 厚生労働省,"令和元年人口動態統計(確定数)の概況", https://www.mhlw.go.jp/toukei/saikin/hw/jinkou/ kakutei19/dl/15 all.pdf
- [2] Ketan Naik, Mathematical Modelling and Simulation of Human Systemic Arterial System, July 2014, pp.142-148